# Personal and Public Involvement (PPI)

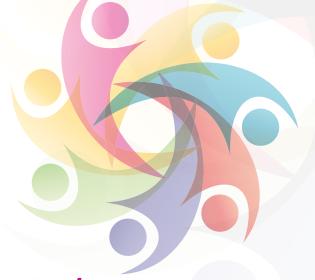

## How to install Zoom on your device/computer or laptop

This guide will support you on how to install a Zoom app on your digital device, computer or laptop. Zoom is a digital video calling service that lets you stay connected with family and friends, or join a meeting over the internet.

Before we start, you will need to ensure that your phone, Laptop/PC or device is connected to the internet.

The following "installing ZOOM" guide will help you get ZOOM installed on your:

- iPhone/iPad
- Android phone and tablet

- Laptop/PC
- Huawei phone or tablet

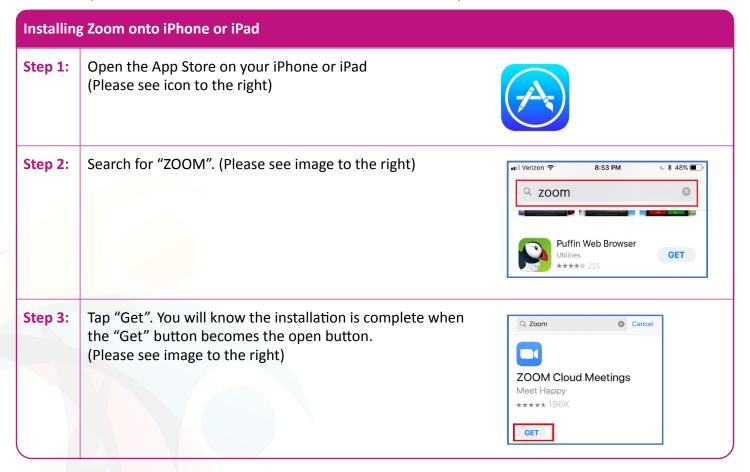

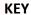

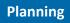

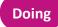

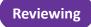

http://engage.hscni.net

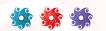

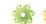

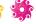

#### Installing ZOOM on your Android phone or tablet

**Step 1:** Open the Google Play store app on your device. (Please see icon to the right)

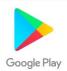

Step 2: Click into the search bar at the top of your screen and search for "ZOOM". (Please see images below)

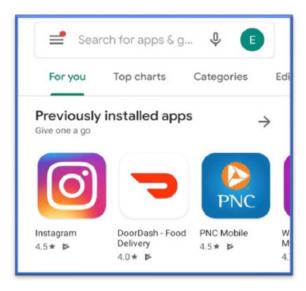

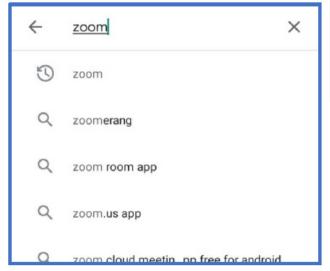

Step 3: Click the Green install button. The ZOOM app will start to download and when it is finished, you will know because where the Install button previously was has now changed to a green open button. (Please see image below)

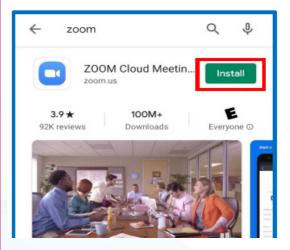

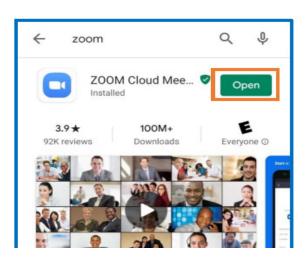

KEY Planning Doing Reviewing

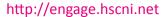

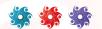

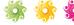

#### **Installing ZOOM on your Laptop or PC**

Step 1: Please open an internet brower and insert this web address (<a href="https://zoom.us/download">https://zoom.us/download</a>) into the screen bar at the top of your screen. Under "Zoom Client for Meetings" click the blue button that says "Download". (Please see image below).

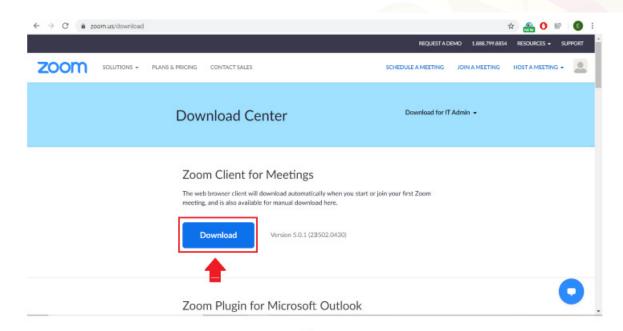

or

After clicking on a meeting link, click "download & run Zoom". (Please see image below)

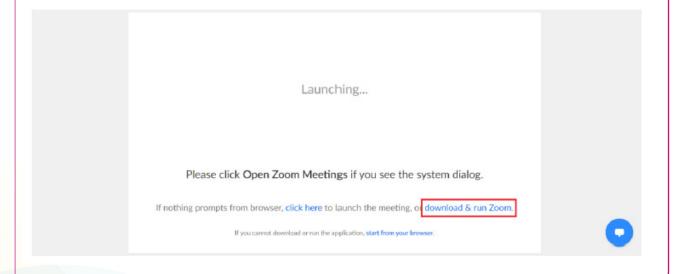

KEY Planning Doing Reviewing

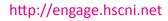

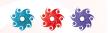

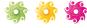

### **Installing ZOOM on your Laptop or PC**

Step 2: In the bottom left of your screen click on the Zoom Installation Package "ZoomInstaller.exe." (Please see image below)

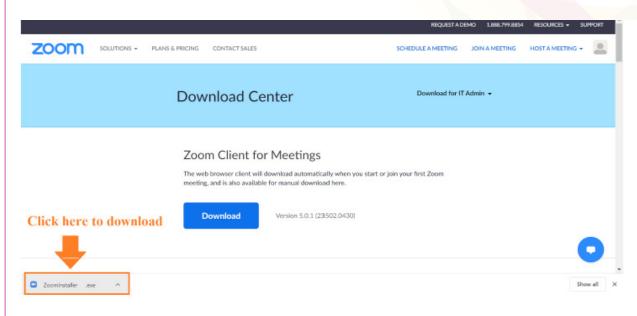

Step 3: The installation should automatically run. If you get any pop-ups requesting permissions from your computer, click "Allow." Otherwise, when you see the window below, your download is complete. (Please see image below)

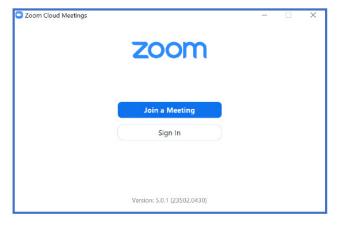

KEY Planning Doing Reviewing

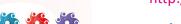

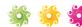

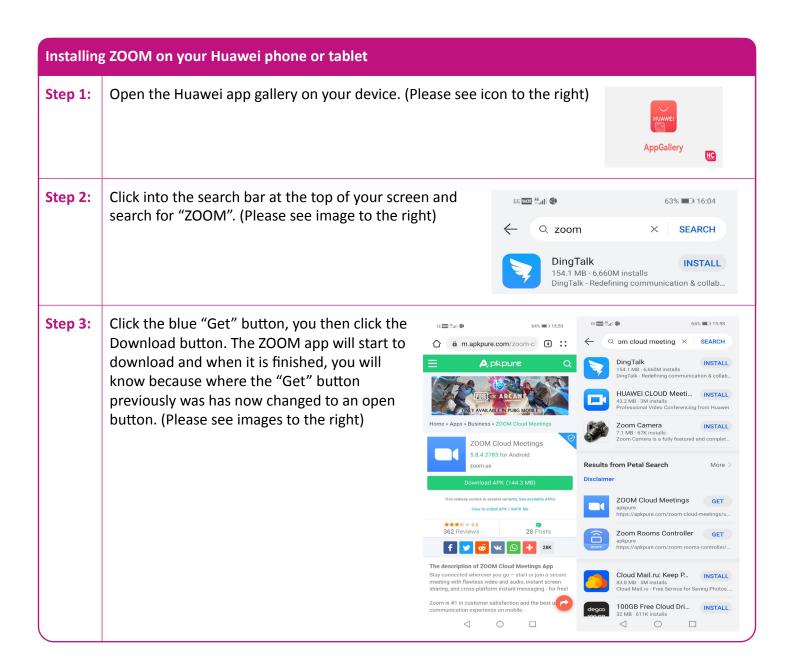

For more information on Involvement, Co-Production and Partnership Working please visit the Engage website.

http://engage.hscni.net

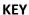

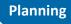

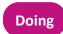

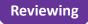

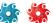

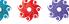

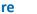

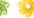